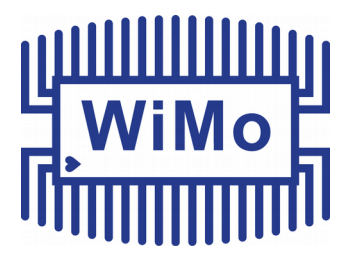

# **PicoAPRS V3**

# $C<sub>f</sub>$

# **Entwickelt von Taner Schenker DB1NTO**

# **Bedienungsanleitung**

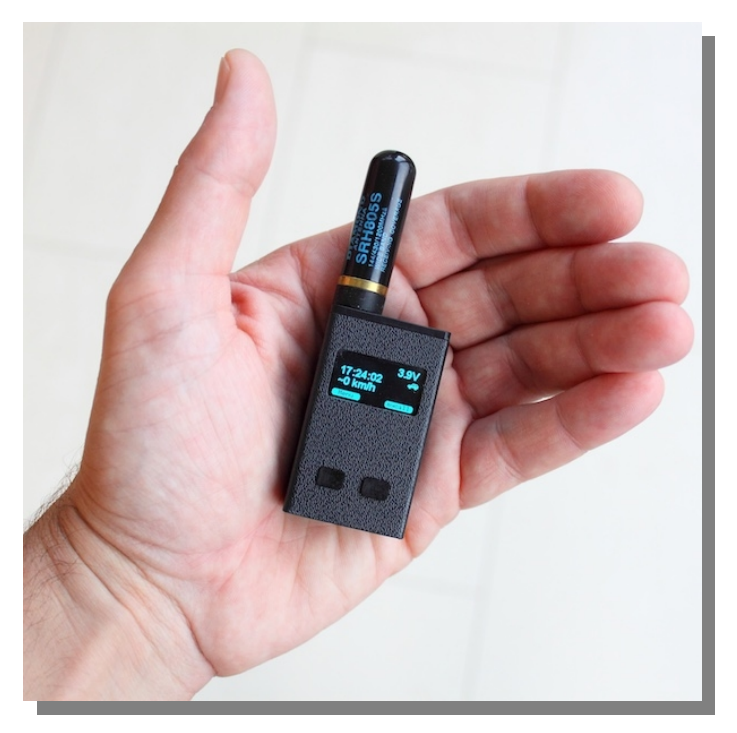

# Inhaltsverzeichnis

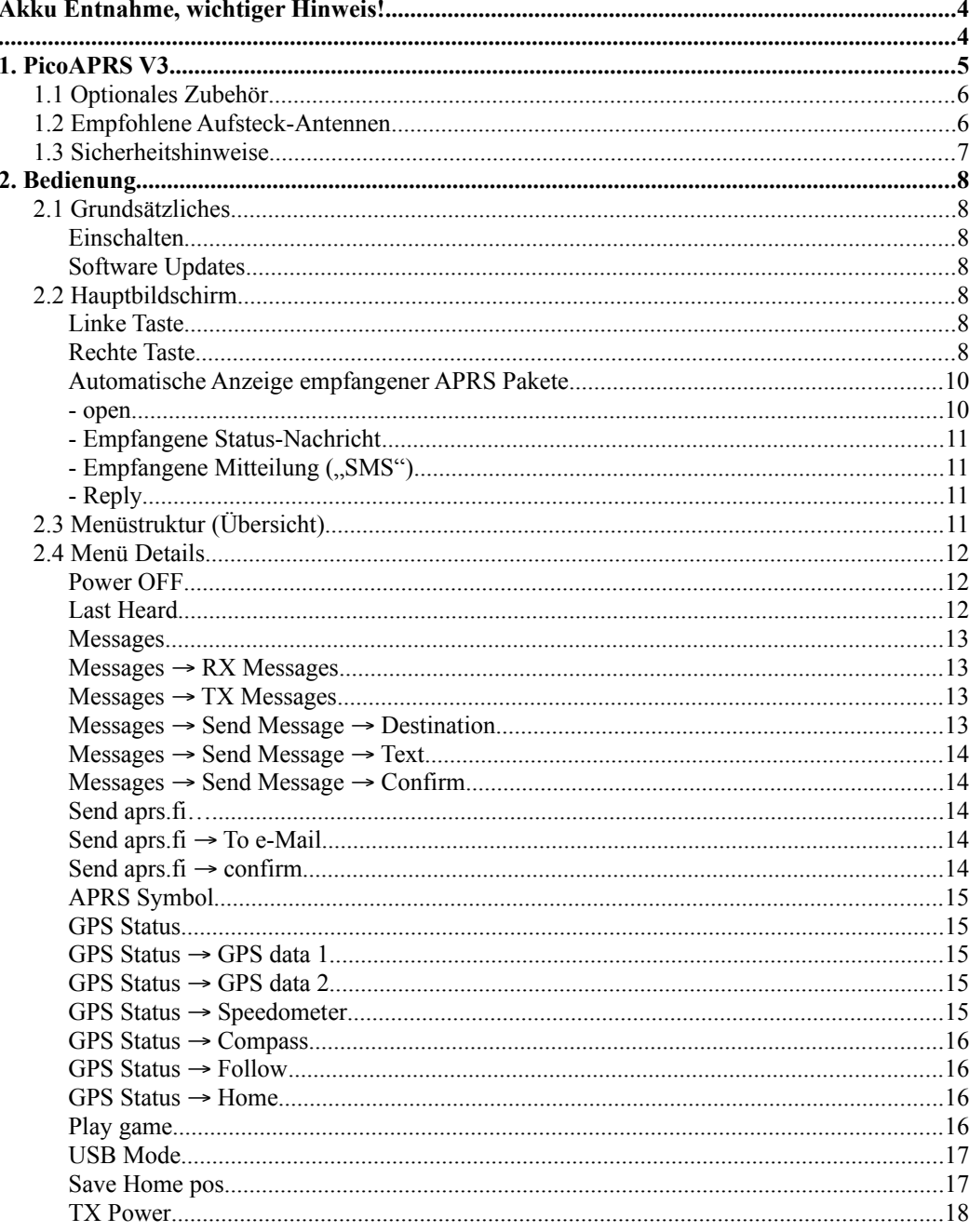

 $-2-$ 

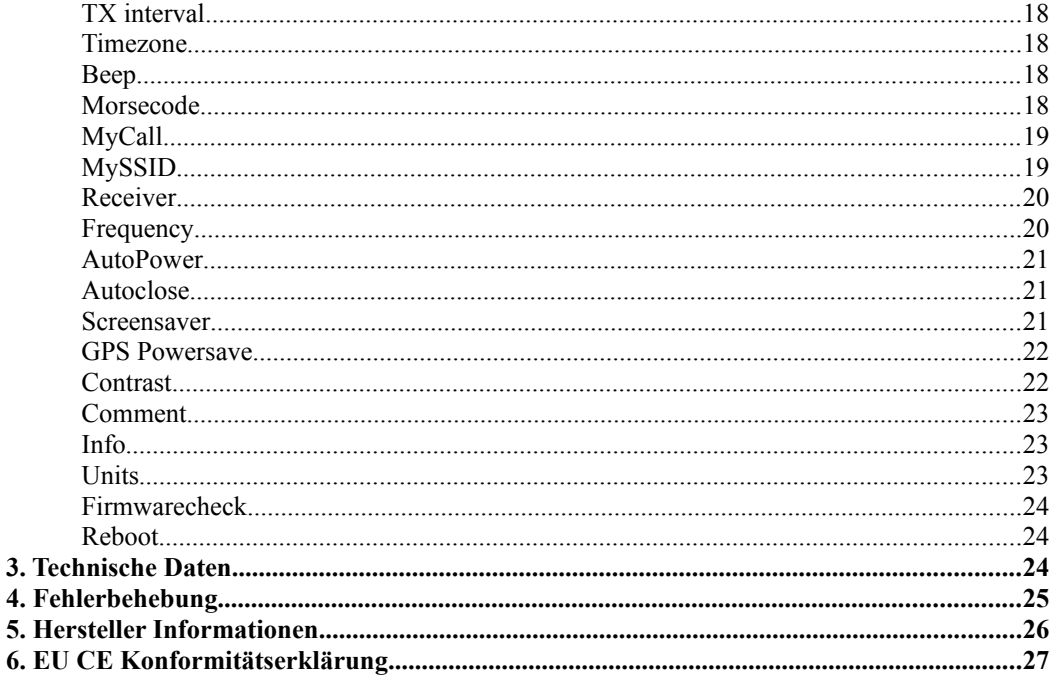

### <span id="page-3-1"></span>**Akku Entnahme, wichtiger Hinweis!**

Bitte entnehmen Sie den Akku wie in folgendem Abschnitt erklärt, nur am unteren Ende aus dem Gerät!

Andernfalls könnten die Akku-Federkontakte beschädigt werden oder abbrechen!

1. Heben Sie den Akkudeckel am unteren Ende mit dem Fingernagel leicht an. Er ist gegen versehentliches verrutschen mit einer Nut und Feder gesichert.

2. Ziehen Sie den Akkudeckel nach unten ab

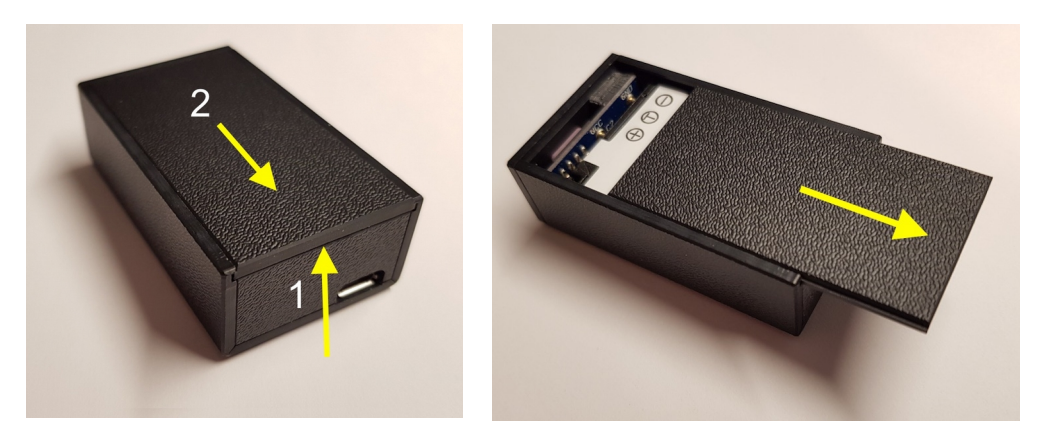

3. Entnehmen Sie den Akku am unteren Ende aus dem Gerät

<span id="page-3-0"></span>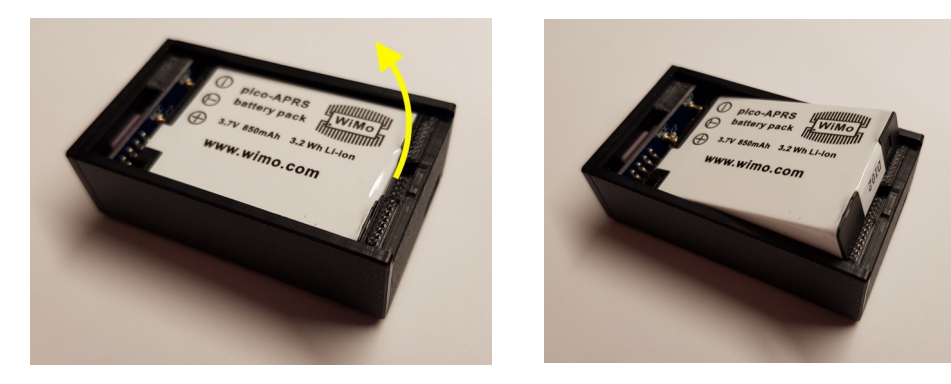

# <span id="page-4-0"></span>**1. PicoAPRS V3**

"Weltweit kleinster APRS Transceiver inklusive TNC" mit vielfältigen Einsatzmöglichkeiten. Größe etwa wie Streichholzschachtel, eingebauter GPS-Empfänger. Größe gegenüber V2 nochmals um ca. 30% reduziert!

Der Transceiver kann nicht nur als APRS-Tracker und Empfänger für APRS Daten verwendet werden, sondern auch als TNC (KISS Protokoll) für den Computer.

Über das graphische OLED-Display (128x64 Pixel) werden ankommende APRS-Pakete wie

Positionsmeldungen, APRS Nachrichten (ähnlich SMS) und Statusnachrichten angezeigt.

Bei Positionsmeldungen wird auch die Entfernung und Himmelsrichtung zum Sender angezeigt.

Die jeweils vier zuletzt gehörten Stationen inkl. Entfernung und Himmelsrichtung sowie empfangene Nachrichten werden gespeichert und können über das Menü abgefragt werden.

Die eigenen GPS-Koordinaten können angezeigt und so der Pico-APRS auch als GPS-Empfänger genutzt werden, z.B. für Geocaching.

Auf Wunsch lässt sich die GPS-Position fest im Gerät abspeichern. Diese wird verwendet, wenn keine GPS-Position ermittelt werden kann. Die fest gespeicherte Position wird dann nur zur Anzeige der Entfernung und Himmelsrichtung empfangener Stationen verwendet.

Mit den beiden Bedientasten und dem vielseitigen Menü kann der Pico-APRS vollständig ohne PC konfiguriert und genutzt werden.

Im Auslieferzustand ist das Gerät fast vollständig vorkonfiguriert. Es muss lediglich das Rufzeichen abgespeichert werden, danach kann es sofort losgehen.

Die Sendeleistung beträgt etwa 1 Watt (umschaltbar auf ca. 0,5 Watt). Die Positionsdaten werden komprimiert im MIC-E Format versandt, um die Frequenz so kurz wie möglich zu belegen und den Akku zu schonen. Selbstverständlich können sowohl empfangene Pakete mit MIC-E-Kompression als auch unkomprimierte APRS-Pakete dekodiert und angezeigt werden.

Mit dem eingebauten 850mAh LiIon-Akku kann das Gerät je nach Konfiguration bis zu 10 Stunden betrieben werden. Abhängig unter anderem davon, wie häufig die Positionsdaten gesendet werden sollen, ob auch APRS-Pakete empfangen werden möchten, ob der GPS Empfänger automatisch bei nicht Benutzung abgeschaltet werden darf und wie häufig das Display ausgeschaltet werden kann. Der Empfänger lässt sich zur deutlichen Verlängerung der Betriebsdauer deaktivieren, so dass der Pico-APRS als reiner APRS-Tracker fungiert. Um die Laufzeit weiter zu verlängern wird der eingebaute GPS Empfänger

auf Wunsch (konfigurierbar) zyklisch abgeschaltet und das Display abgedunkelt.

Über den eingebauten Micro-USB Anschluss kann nicht nur der integrierte Akku aufgeladen und die Firmware aktualisiert werden, der Transceiver kann auch als USB-GPS-Maus oder TNC an einem Computer verwendet werden. Damit können Sie im Handumdrehen einen eigenen APRS Digipeater oder iGate aufbauen! Hierfür werden wir demnächst eine Anleitung bereitstellen.

Der Sender verfügt über ein 7-poliges Oberwellenfilter zur Unterdrückung von unerwünschten Nebenaussendungen. Als Hauptprozessor kommt ein aus der Arduino-Welt bekannter ATmega Prozessor (ATmega1284p) zum Einsatz. Die aktuelle Software belegt etwa die Hälfte des verfügbaren Speicherplatzes des Hauptprozessors. Somit ist noch viel Speicherplatz für eventuelle zukünftige Funktionserweiterungen vorhanden!

Mit einer Größe von nur ca. 33 mm x 56 mm x 18 mm ähnelt der PicoAPRS einer Streichholzschachtel. Dabei wiegt es (ohne Antenne) gerade einmal 44 Gramm.

Ideal um das Gerät immer dabei zu haben, z.B. beim Wandern, Radfahren, Motorradfahren, Skifahren, auf einem Boot oder in der Luft.

#### **APRS & Mic-Encoder sind eingetragene Schutzmarken von Bob Bruninga, WB4APR**

# <span id="page-5-1"></span>*1.1 Optionales Zubehör*

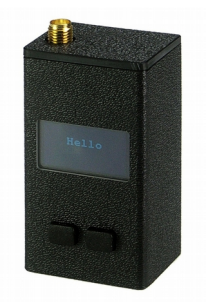

PicoAPRS wird ohne Antenne geliefert.

**Best. Nr.** Halterung für PicoAPRS. Kann mittels des mitgelieferten Klettbands überall befestigt werden. Der USB-Anschluß bleibt weiter zugänglich. 35055 Zweitakku 3,6V/850mAh USB-Lader

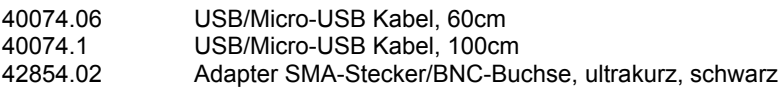

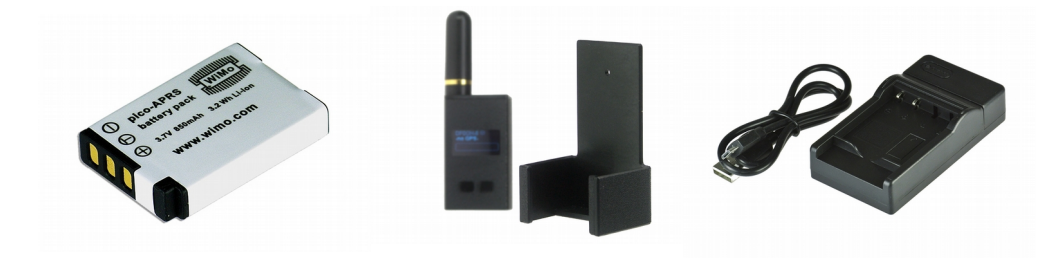

#### <span id="page-5-0"></span>*1.2 Empfohlene Aufsteck-Antennen*

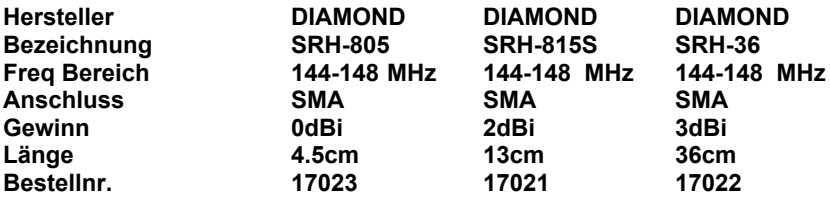

#### **Empfohlene Magnetfußantennen**

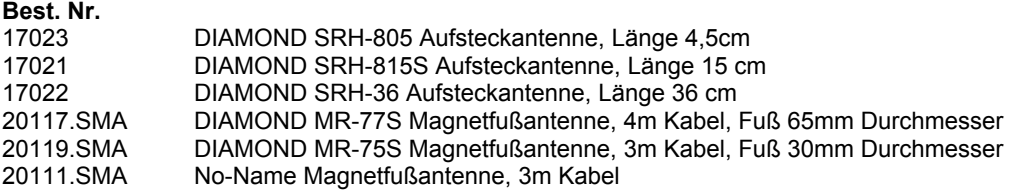

#### <span id="page-6-0"></span>*1.3 Sicherheitshinweise*

- Das Gerät ist nicht wasserfest und auch nicht gegen Eindringen von Spritzwasser geschützt. Bitte verwenden Sie es nur in trockener Umgebung.

- Setzen Sie das Gerät keiner übermäßigen Hitze (z.B. geparktes Fahrzeug bei starker Sonneneinstrahlung) aus.

- Verwenden Sie keine beschädigten Komponenten.

Der verwendete Akku speichert Energie mit einer hohen Dichte. Bei unsachgemäßer Behandlung des Akkus kann es zu gefährlichen Situationen kommen. Bitte beachten Sie folgende Hinweise zur Sicherheit im Umgang mit dem Akku.

- Öffnen Sie den Akku nicht und versuchen Sie ihn nicht zu reparieren
- Schließen Sie die Anschlüsse nicht kurz
- Den Akku keinen hohen Temperaturen aussetzen oder verbrennen
- Den Akku nicht mit Flüssigkeiten in Berührung bringen oder eintauchen
- Laden Sie den Akku nicht wenn der Akku erwärmt ist oder in der Nähe von Wärmequellen.
- Einen defekten oder beschädigten Akku nicht mehr verwenden
- Laden Sie den Akku nicht mit fremden Ladegeräten
- Legen Sie das Gerät nicht auf eine brennbare Unterlage

#### **Hinweise zur Batterieentsorgung**

Im Zusammenhang mit dem Vertrieb von Batterien oder mit der Lieferung von Geräten, die Batterien enthalten, ist der Anbieter verpflichtet, den Kunden auf folgendes hinzuweisen:

Der Kunde ist zur Rückgabe gebrauchter Batterien als Endnutzer gesetzlich verpflichtet. Er kann Altbatterien, die der Anbieter als Neubatterien im Sortiment führt oder geführt hat, unentgeltlich am Versandlager (Versandadresse) des Anbieters zurückgeben. Batterien und Akkus dürfen nicht in den Hausmüll gegeben werden.

Das Symbol nach §17 Absatz 1 BattG und die Zeichen nach §17 Absatz 3 BattG haben folgende Bedeutung:

Pb = Batterie enthält mehr als 0,004 Masseprozent Blei

Cd = Batterie enthält mehr als 0,002 Masseprozent Cadmium

Hg = Batterie enthält mehr als 0,0005 Masseprozent Quecksilber

### <span id="page-7-6"></span>**2. Bedienung**

#### <span id="page-7-5"></span>*2.1 Grundsätzliches*

Der Transceiver besitzt aufgrund der sehr kleinen Abmessungen lediglich zwei Tasten. Über diese beiden Tasten kann PicoAPRS vollständig bedient und konfiguriert werden. Die Bedienung ist gerade deshalb sehr einfach.

PicoAPRS lässt sich nur mit eingelegtem Akku betreiben.

#### <span id="page-7-4"></span>**Einschalten**

Zum **Einschalten** drücken Sie bitte eine der beiden Tasten für **mindestens 2 Sekunden.**

#### <span id="page-7-3"></span>**Software Updates**

**Da die Software des PicoAPRS ständig weiterentwickelt und verbessert wird, empfehlen wir regelmäßig auf Updates zu prüfen! Die aktuellste Firmware und Bedienungsanleitung können Sie unter [www.db1nto.de/downloads.html](http://www.db1nto.de/downloads.html) herunterladen und selbst installieren. Die Updateprozedur ist auf der Website beschrieben.**

#### <span id="page-7-2"></span>*2.2 Hauptbildschirm*

In das Menü gelangen Sie mit Druck auf die Linke Taste (Beschriftet mit "Menu") während PicoAPRS den Hauptbildschirm anzeigt. Siehe folgende beispielhafte Abbildung:

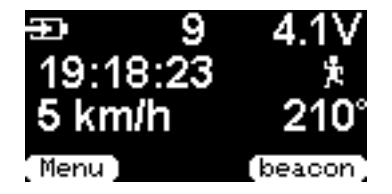

#### <span id="page-7-1"></span>**Linke Taste**

**Die linke Taste** wird innerhalb des Menüs zum springen auf den nächsten Menüpunkt bzw. auf das nächste zu verändernde Zeichen verwendet (z.B. bei Rufzeicheneingabe). In diesem Fall ist die Taste im Display mit "next" beschriftet (Siehe Menüpunkte weiter unten).

#### <span id="page-7-0"></span>**Rechte Taste**

**Mit der rechten Taste** verändern Sie innerhalb der Menüs die aktuell angezeigte Einstellung (z.B. Ändern des Zeichens auf dem sich der Cursor aktuell befindet).

Auf dem Hauptbildschirm dient die rechte Taste zum Senden einer Positionsmeldung (beschriftet mit **"beacon"**). PicoPARS sendet die Positionsmeldung sobald eine GPS Position gefunden wurde. Sollte GPS aus Energiespargründen zuvor automatisch deaktiviert worden sein (GPS Statusanzeige "OFF"), wird GPS automatisch aktiviert.

Wenn noch kein Rufzeichen unter MyCall eingestellt wurde, erscheint "**mycall**" anstatt "**beacon**". Durch drücken der Taste "**mycall**" gelangen Sie direkt zum Menüpunkt zum Einstellen Ihres Rufzeichens.

#### **Auf dem Hauptbildschirm werden folgende Informationen dargestellt:**

**Erste Zeile, von links nach rechts:** Akku-Ladevorgang, Wenn sich das Gerät im Stromsparmodus befindet ([Empfänger aus,](#page-19-1) [GPS Powersave ON](#page-21-1)), steht anstelle der Batterie "PS" für "Powersave", TX/RX Status, GPS Status, Batteriespannung.

**Zweite Zeile:** Uhrzeit (Zeitzone kann über das Menü eingestellt werden), dahinter Ihr eigenes APRS Symbol.

**Dritte Zeile:** Ihre Geschwindigkeit (wird nur während aktiviertem GPS aktualisiert), über 3km/h Ihr eigener Kurs in Grad. Die Einheit für Geschwindigkeit kann über das Menü "**Units**" eingestellt werden.

**Vierte Zeile:** Beschriftung für die linke und rechte Taste Beispiel Darstellung:

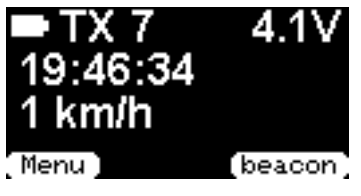

#### **Erläuterungen zur obigen beispielhaften Hauptbildschirm Darstellung:**

**-** der eingebaute Lithium Ionen Akku ist vollständig geladen. Das **Batteriesymbol** ist vollständig weiß gefüllt und ist dauerhaft eingeblendet.

**-** "**TX" -** Es wird gerade gesendet. Die **TX** Anzeige bleibt noch für kurze Zeit aktiv, auch wenn der Sendevorgang bereits abgeschlossen wurde. Da Sendevorgänge manchmal nur eine sehr kurze Dauer haben können, dient das zur besseren Erkennung von Aussendungen.

Beim Empfangen von Daten erscheint an dieser Stelle ein "RX".

Wenn weder gesendet, noch ein Datenpaket empfangen wird, erscheint an dieser Stelle nichts.

**-** Aktuell werden für die Positionsbestimmung **7** Satelliten verwendet.

- Die Batteriespannung beträgt ca. **4.1V** (die Spannungsmessung ist nicht geeicht!)
- Uhrzeit **19:48:34** Uhr (Stunden:Minuten:Sekunden)
- **-** Die Geschwindigkeit beträgt **1km/h**

**Weitere mögliche Beispiel-Darstellungen auf dem Hauptbildschirm:**

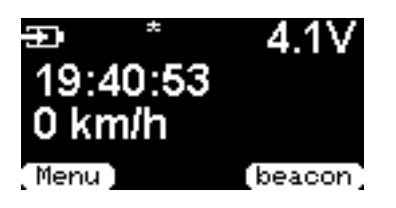

In diesem Beispiel wird der eingebaute Akku gerade aufgeladen. Das **Batteriesymbol mit Pfeil blinkt während dem Ladevorgang.**

Das "\*" Symbol blinkt während der GPS Suche.

Wenn der GPS Empfänger zum Energiesparen vorübergehend (Siehe **.GPS Powersave**") deaktiviert wurde, erscheint an dieser Stelle **nichts**!

→ Wenn der GPS Empfänger nach mehrfacher erfolgloser GPS Suche aus Energiespargründen dauerhaft deaktiviert wurde, erscheint an dieser Stelle **"OFF"!** 

#### <span id="page-9-1"></span>**Automatische Anzeige empfangener APRS Pakete**

Wenn ein APRS Paket empfangen wurde, wird das Paket automatisch angezeigt, sofern Sie sich nicht innerhalb des Menüs aufhalten.

#### **- Empfangene Positionsmeldung**

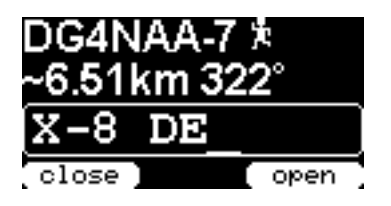

**Erste Zeile:** Rufzeichen, SSID und APRS Symbol der empfangenen Station

**Zweite Zeile:** Entfernung in km sowie Richtung zur angezeigten Station in Grad. Sofern keine gültige GPS Position bekannt ist (z.B. innerhalb von Gebäuden oder bei deaktiviertem GPS wegen Energiesparfunktionen), erscheint

ein ..~" vor der Entfernungsangabe.

**Dritte Zeile:** wurde ein Statustext mit gesendet, wird dieser hier als Lauftext angezeigt. Mit dem "**close**" Knopf wird die Meldung geschlossen.

<span id="page-9-0"></span>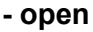

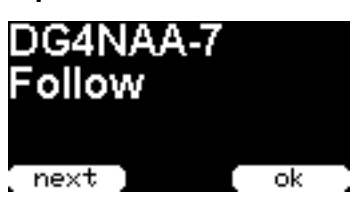

Mit "**open**" öffnet sich eine Seite mit den drei Auswahlmöglichkeiten "**Follow**", "**Send Message**" oder "**Close**".

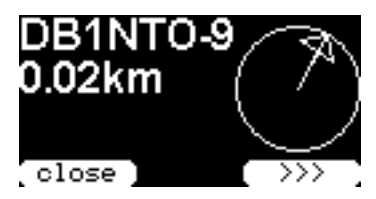

Mit Auswahl von "**follow**" wird Ihnen die Entfernung und Richtung IN RELATION zu Ihrer eigenen Fahrtrichtung angezeigt. Wenn Sie Sich direkt auf die Station zu bewegen, zeigt der Pfeil geradeaus nach oben. Sollten neue Positionsdaten zu der verfolgten Station empfangen werden. wird diese Darstellung automatisch aktualisiert. Sie können diese Ansicht jederzeit aus dem Menü "GPS data" wieder

öffnen. Die zuletzt "verfolgte" Station bleibt bis zu einem Reset des PicoAPRS erhalten.

Mit der Auswahl "**Send Message**" gelangen Sie direkt in das Menü zum Versenden einer Nachricht und müssen lediglich den Nachrichtentext eingeben. Das Zielrufzeichen und SSID werden von der angezeigten Station übernommen. Weiteres Siehe "**Send Message**".

#### <span id="page-10-3"></span>**- Empfangene Status-Nachricht**

Wird ein reines Status Paket ohne Positionsdaten empfangen, erscheint Status from: Rufzeichen-SSID **Statustext** 

### <span id="page-10-2"></span>**- Empfangene Mitteilung ("SMS")**

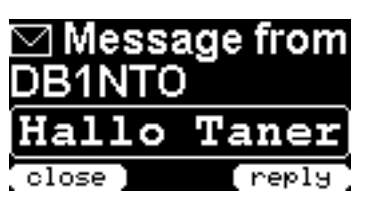

**Erste Zeile: Hinweis "Message From" Zweite Zeile:** Absender der Mitteilung **Dritte Zeile:** Mitteilungstext. (Laufschrift). **Close:** Schließt Nachricht **Reply:** Auf Nachricht antworten (siehe nächstes Bild)

#### <span id="page-10-1"></span>**- Reply**

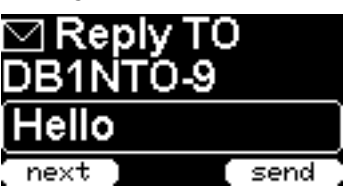

Zum Antworten stehen Ihnen verschiedene vorgefertigte Antworten zur Verfügung. Diese können Sie mit "next" durchblättern und mit dem Knopf "**send**" versenden. Die letzte Auswahlmöglichkeit (**INDIVIDUAL**) ermöglicht Ihnen einen eigenen individuellen Text zum Antworten zu verfassen.

# <span id="page-10-0"></span>*2.3 Menüstruktur (Übersicht)*

- Power OFF
- **Last Heard**
- **Messages** 
	- RX Messages
	- TX Messages
	- Send Message
- Send aprs.fi...
- APRS Symbol
- GPS Status
	- GPS data 1
	- GPS data 2
	- Big Speedometer
	- Visual Compass
	- Follow Station
	- Home
- Play game
- USB Mode
- Save Home pos
- **TX Power**
- **TX** Interval
- Timezone
- Beep
- Morsecode<br>• MyCall
- **MyCall**
- MySSID
- Receiver
- **Frequency**
- Autopower
- Autoclose
- Screensaver
- GPS Powersave
- **Contrast**
- Comment
- Info
- Units
- Firmwarecheck
- Reboot

Nach dem letzten Menüpunkt "Reboot" gelangen Sie wieder auf den Hauptbildschirm!

Wenn Sie in Menüs für Einstellungen 10 Sekunden lange keine Taste betätigen, werden die Änderungen automatisch gespeichert und das Menü verlassen. Dies gilt nicht wenn Sie sich die letzten Stationen, empfangene Nachrichten, GPS Position anzeigen lassen oder Ihre Heimat Position festlegen möchten!

# <span id="page-11-2"></span>*2.4 Menü Details*

#### <span id="page-11-1"></span>**Power OFF**

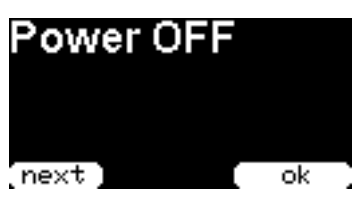

Mit Druck auf die rechte Taste schalten Sie den Transceiver aus.

#### <span id="page-11-0"></span>**Last Heard**

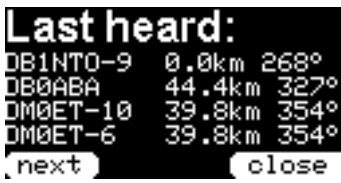

Hier werden die zuletzt empfangenen vier Stationen mit Entfernung in km und Richtung in Grad angezeigt. Bereits empfangene Stationen werden bei erneutem Empfang aktualisiert. Mit **"close"** verlassen Sie das Menü sofort. Einträge sind Absteigend sortiert. Der neueste Eintrag steht immer ganz oben.

#### <span id="page-12-3"></span>**Messages**

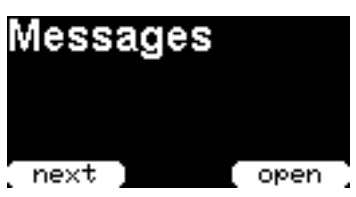

Mit "open" gelangen Sie zu den Unterpunkten

- **RX Messages** (empfangene Nachrichten)
- **TX Messages** (Gesendete Nachrichten)
- **Send Message** (neue Nachricht senden)

#### <span id="page-12-2"></span>**Messages → RX Messages**

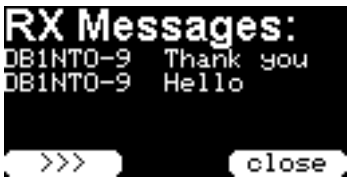

Empfangene Nachrichten. Reihenfolge absteigend (neueste oben). Wenn der Text länger als die darstellbare Breite für den Textbereich ist, wird der Text automatisch durchgeblättert.

#### <span id="page-12-1"></span>**Messages TX Messages →**

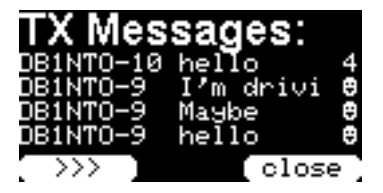

Gesendete Nachrichten. Reihenfolge absteigend (neueste oben). Wenn der Text länger als die darstellbare Breite für den Textbereich ist, wird der Text automatisch durchgeblättert. Ganz rechts wird angezeigt, wie viele Zustellversuche noch übrig sind (Zahl 0-5), bzw. ein Bindestrich dafür, dass kein Zustellbericht empfangen wurde oder ein "smiley" falls ein Zustellbericht vom Empfänger angekommen ist.

#### <span id="page-12-0"></span>Messages → Send Message → Destination

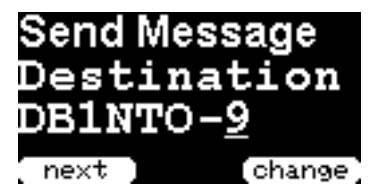

Mit "Send Message" können Sie eine Textnachricht ähnlich einer SMS versenden.

Zunächst geben Sie das Ziel (Rufzeichen und SSID) für die Nachricht ein. Die Eingabe funktioniert Analog zur Eingabe Ihres eigenen Rufzeichens (Siehe Menü "MyCall"). Wenn Sie die Eingabe des Rufzeichens mit dem Haken Symbol abschließen, erscheint automatisch ein Bindestrich

und Sie können die SSID des Empfängers eingeben.

**TIPP:** Sie können hierüber auch eine e-Mail an eine beliebige e-Mail Adresse über das APRS Netz senden! Dazu geben Sie hier bitte als Empfänger das Ziel **EMAIL-2** ein. Die Ziel e-Mail Adresse geben Sie dann im Textfeld als erstes, gefolgt von einem Leerzeichen und anschließend Ihrem Nachrichtentext ein.

#### <span id="page-13-4"></span>**Messages → Send Message → Text**

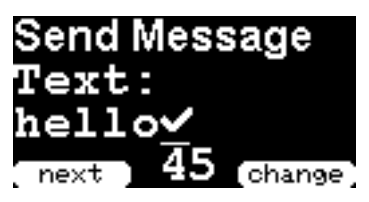

Hier geben Sie den Nachrichtentext ein. Die verfügbaren Zeichen sind zur Vereinfachung der Texteingabe auf das nötigste begrenzt. Es stehen nur Kleinbuchstaben, Zahlen 0-9 und wenige Sonderzeichen zur Verfügung.

Der Nachrichtentext ist begrenzt. Die übrigen Zeichen werden Ihnen unten zwischen den beiden Beschriftungen der Tasten angezeigt. Im Bild links sind noch 45 Zeichen verfügbar.

#### <span id="page-13-3"></span>**Messages → Send Message → Confirm**

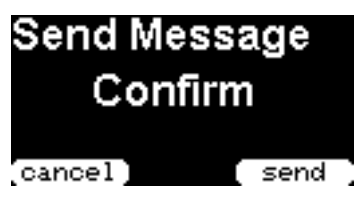

An dieser Stelle haben Sie die Möglichkeit den Versand der Nachricht abzubrechen ("**cancel**") oder zu bestätigen ("**send**").

#### <span id="page-13-2"></span>**Send aprs.fi…**

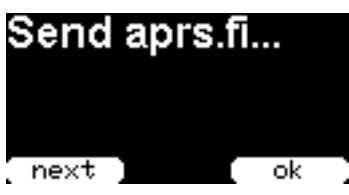

Über diesen Menüpunkt können Sie an eine beliebige e-Mail Adresse einen Link zur Platform aprs.fi senden. Der Empfänger muss lediglich auf den empfangenen Link in der erhaltenenen e-Mail klicken um Sie live zu tracken. Das einzige was Sie tun müssen, ist das eingeben der e-Mail Adresse an die der Link gesendet werden soll. Den Rest erledigt PicoAPRS für Sie.

#### <span id="page-13-1"></span>Send aprs.fi → To e-Mail

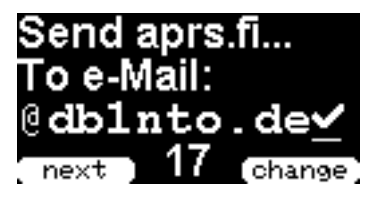

<span id="page-13-0"></span>Send aprs.fi → confirm

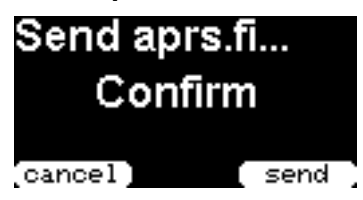

Die Eingabe der e-Mail Adresse ist wieder analog zur Eingabe ihres eigenen Rufzeichens. Zur Vereinfachung der Eingabe stehen nur kleinbuchstaben, Zahlen 0-9 und einige Sonderzeichen zur Verfügung.

An dieser Stelle haben Sie die Möglichkeit den Versand der e-Mail abzubrechen ("**cancel**") oder zu bestätigen ("**send**").

#### <span id="page-14-4"></span>**APRS Symbol**

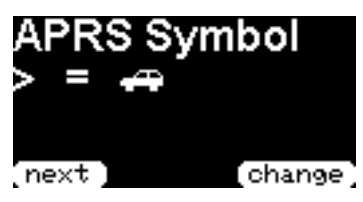

Hier stellen Sie Ihr eigenes APRS Symbol ein welches bei anderen Empfängern angezeigt werden soll. Für die am häufigsten genutzten Symbole wird ein ..=" und das entsprechende Symbol angezeigt und diese befinden sich gleich am "Anfang", so dass man sehr schnell zwischen z.B. PKW und Fußgänger wechseln kann. Bei allen anderen Symbolen wird ein ASCII Zeichen angezeigt.

Es wird immer die primäre Tabelle verwendet!

Eine Übersetzungstabelle liegt dem Gerät bei. Die aktuellste Version kann z.B. unter [http://wa8lmf.net/aprs/APRS\\_symbols.htm](http://wa8lmf.net/aprs/APRS_symbols.htm) heruntergeladen werden.

#### <span id="page-14-3"></span>**GPS Status**

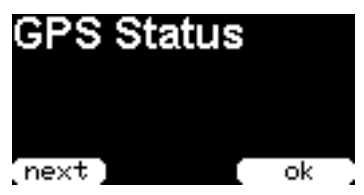

Mit Druck auf die rechte Taste "**ok**" gelangen Sie zu den auf der folgenden Seite angezeigten GPS Daten

#### <span id="page-14-2"></span>**GPS Status GPS data 1 →**

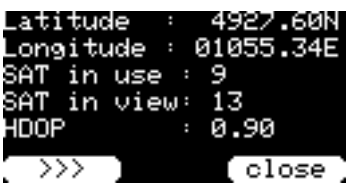

Mit einem weiteren Druck auf die linke Taste **">>>"** gelangen Sie auf die nächste Seite der GPS Informationen wie auf nachfolgenden Bildern dargestellt.

#### <span id="page-14-1"></span>**GPS Status GPS data 2 →**

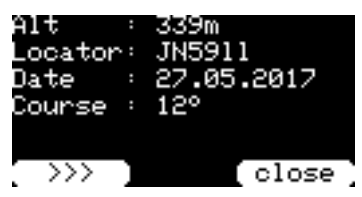

Die Einstellung der "Timezone" hat keinen Einfluss auf das angezeigte Datum!

#### <span id="page-14-0"></span>GPS Status → Speedometer

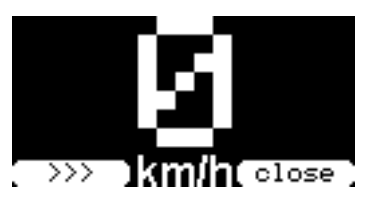

Tachometer.

Die dargestellte Einheit kann im Menü "**Units**" zwischen:

- metric (km/h / km)
- $-$  imperial (mp/h mi)
- nautical (kn / NM)

umgeschaltet werden.

#### <span id="page-15-3"></span>**GPS Status → Compass**

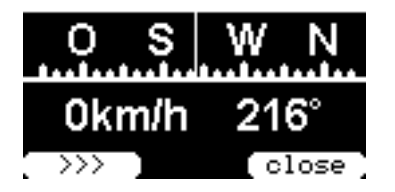

Kompassrose Zeigt Ihre aktuelle Geschwindigkeit und ab ca. **3 km/h!** Ihre Bewegungsrichtung (beides nur mit GPS Empfang!)

#### <span id="page-15-2"></span>**GPS Status Follow →**

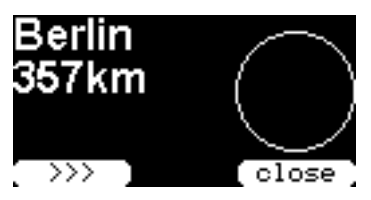

#### "Follow"

Sofern Sie seit dem letzten Neustart bei keiner empfangenen Positionsmeldung auf .**follow**" gedrückt haben wird hier die Entfernung und Richtung (in Relation zu Ihrer eignen Fahrtrichtung) nach Berlin angezeigt. Wenn Sie zuvor bei einer Station auf "**follow**" gedrückt haben, wird Ihnen die Station an dieser Stelle bis zum nächsten Neustart angezeigt

und ggf. aktualisiert falls von dieser Station eine neue Position empfangen wurde.

#### <span id="page-15-1"></span>**GPS Status → Home**

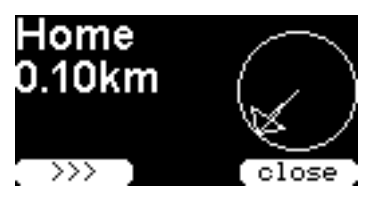

#### "Home"

Wenn Sie im Menü "Save Home Pos." Eine "Heim" Position abgespeichert haben. Finden Sie an dieser Stelle immer Entfernung und Himmelsrichtung zu dieser gespeicherten Position. Diese Funktion kann auch in fremder Umgebung hilfreich sein, um zu diesem Ort zurück zu finden.

#### <span id="page-15-0"></span>**Play game**

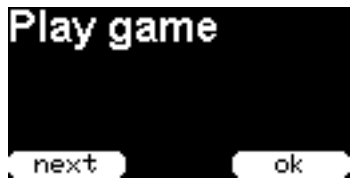

Ein kleines Spiel: Ziel des Spiels ist es mit dem Vogel durch die Lücken in den Hindernissen hindurch zu fliegen ohne diese dabei zu berühren.

Wenn Sie keine Taste drücken, fliegt der Vogel selbständig immer tiefer. Durch Druck auf die linke Taste fliegt der Vogel höher. Je länger Sie fliegen, umso schwerer wird das Spiel.

Der Abstand der Hindernisse wird immer kleiner.

#### **Während dem Spiel werden keine APRS Daten verarbeitet!**

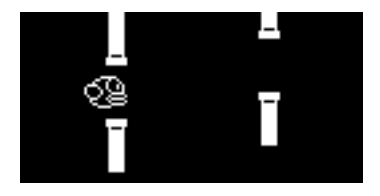

#### <span id="page-16-1"></span>**USB Mode**

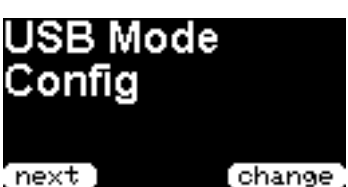

Mit USB Mode legen Sie fest, wie sich das Gerät am PC verhalten soll

Es gibt die Einstellmöglichkeiten Config, GPS oder. KISS TNC.

Die USB Schnittstelle arbeitet immer mit **115200 baud**!

**Config:** Hier werden vom PicoAPRS Transceiver keine Daten an den PC gesendet. Sie können jedoch über ein Terminalprogramm Befehle an den PicoAPRS senden um Informationen abzufragen oder Konfigurationen zu verändern. Z.B. kann hier Ihr Kommentartext für APRS Positionsnachrichten über die PC Tastatur konfiguriert werden.

Senden Sie über ein Terminal Programm ein "Enter" (Zeilenumbruch) und Sie erhalten eine Antwort mit den möglichen Befehlen.

**GPS:** In dieser Einstellung werden GPS Daten im NMEA Format über USB ausgegeben. Somit können Sie PicoAPRS wie eine "GPS-Maus" verwenden.

**KISS-TNC:** In diesem Modus verhält sich PicoAPRS wie ein KISS-TNC. Sie können diesen Modus unter anderem dafür verwenden, PicoAPRS für APRS PC Software wie z.B. UIView32 verwenden. Damit ist es z.B. möglich, einen eigenen APRS Digipeater oder Gateway zu installieren.

Im KISS-TNC Modus sind **keine Initialisierungsbefehle** o.ä. nötig.

**Digipeater:** Wenn Sie den USB-Modus auf Digipeater einstellen, arbeitet der PicoAPRS als ein "fill in digipeater". Dies bedeutet, dass jedes empfangene Paket mit dem Pfad WIDE1-1 erneut ausgesendet wird. Dies kann dazu beitragen, die APRS-Abdeckung in Ihrer Region zu erweitern.

#### <span id="page-16-0"></span>**Save Home pos**

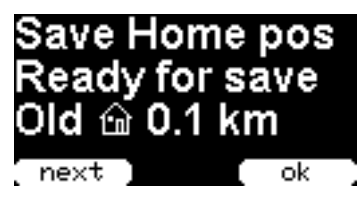

Im Menü "**Save Home pos"** können Sie Ihre aktuelle Position als "Home" Position fest im Gerät speichern. Diese wird nach einem Neustart verwendet, wenn keine GPS Position bekannt ist. Wenn Sie als APRS Symbol ein Haus verwenden, wird diese Position auch ohne GPS Empfang zum versenden von Positions Baken verwendet. Falls Sie zuvor eine Position gespeichert haben, wird Ihnen bei vorhandenem GPS

Empfang auch die Entfernung zu dieser gespeicherten Position angezeigt.

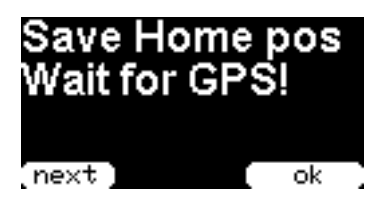

Während der GPS Suche steht in der zweiten Zeile .. Wait for **GPS".** Die Position kann erst mit Druck auf die rechte Taste **"ok"** abgespeichert werden, wenn in der zweiten Zeile **"Ready for save"** erscheint.

<span id="page-17-0"></span>**TX Power**

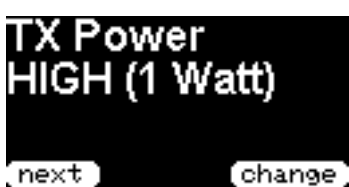

#### <span id="page-17-4"></span>**TX interval**

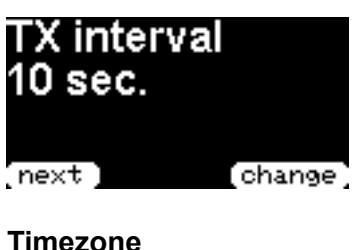

Legen Sie fest, in welchen Abständen Positionsmeldungen versendet werden sollen. Bitte beachten Sie, dass das hier eingestellte Intervall nur greift, wenn sich Ihre Position um mindestens 50 bzw. 100 Meter verändert hat!

Hier kann die Sendeleistung zwischen "High" und "Low"

Die Sendeleistung beträgt in **High ca. 1 Watt** und in **Low ca.** 

umgeschaltet werden.

**0,5 Watt.**

<span id="page-17-2"></span>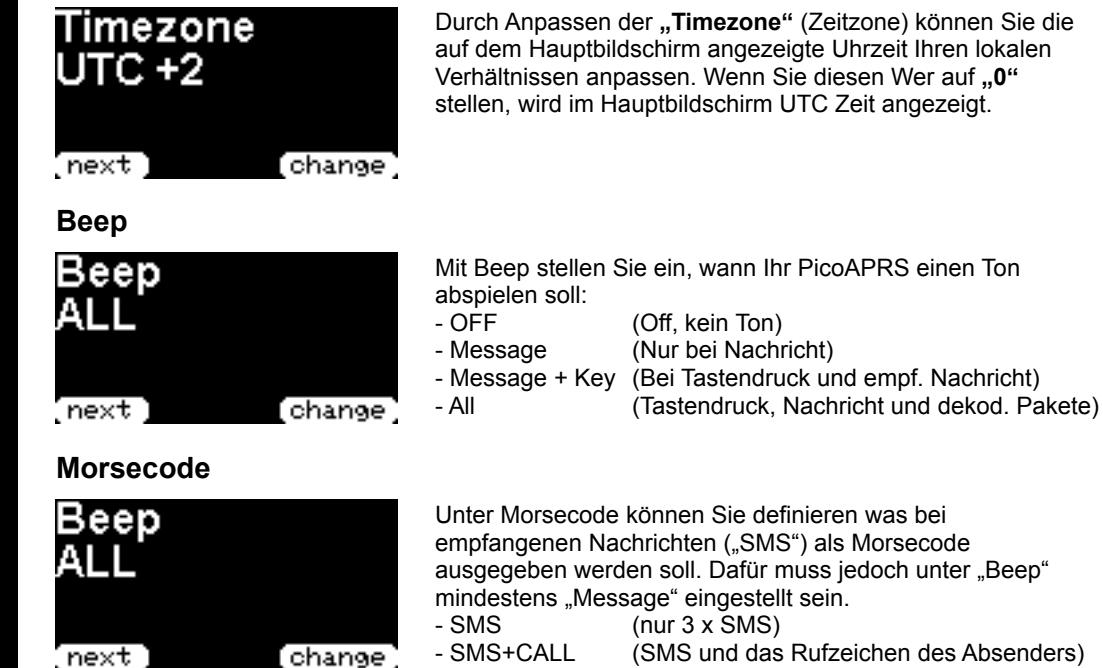

- SMS+CALL+TEXT(SMS, Rufzeichen und Textinhalt)

<span id="page-17-3"></span>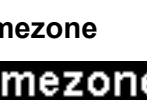

<span id="page-17-1"></span>'next

### <span id="page-18-1"></span>**MyCall**

Hier stellen Sie Ihr eigenes **Rufzeichen** ein. **Dies ist die wichtigste Einstellung die Sie vornehmen müssen! Ein gültiges Rufzeichen ist mindestens 4 Stellen lang!** Sie dient zur Aussendung von Positionsmeldungen sowie zum **Empfangen von persönlichen Nachrichten**.

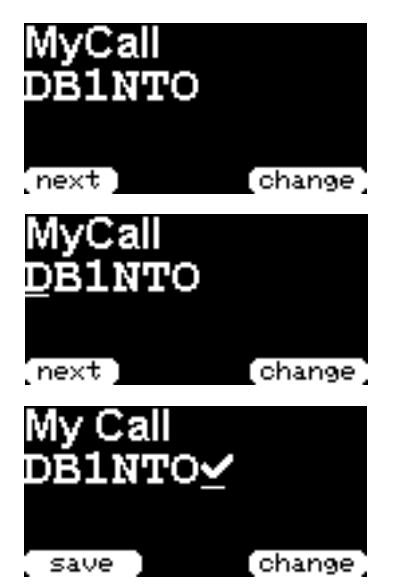

Zunächst wird hier das derzeit eingestellte Rufzeichen angezeigt

Zum Ändern drücken Sie bitte auf die rechte Taste (**"change"**).

Nun erscheint ein "Unterstrich" (" ") an der Stelle die Sie gerade verändern (Siehe Bild links). Durch wiederholten Druck auf die Change Taste verändern Sie nun die unterstrichene Stelle so lange bis das gewünschte Zeichen erscheint. Es stehen hier lediglich **GROSSBUCHSTABEN** von **A bis Z** und **Zahlen** von **0-9** zur Verfügung.

 Zum **Abschließen** Ihrer Eingabe verwenden Sie bitte den **"Haken"** wie auf dem Bild links dargestellt und drücken dann auf "save". Ihre Einstellung wird damit gespeichert.

<span id="page-18-0"></span>**MySSID**

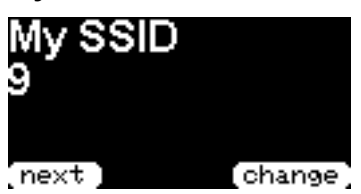

Stellen Sie hier Ihre SSID mit der "change" Taste ein. Es stehen Ihnen Werte von 0-16 zur Verfügung. Die SSID dient zur Unterscheidung der APRS Stationstypen. Die Konvention für die SSID lautet (Quelle:<http://aprs.org/aprs11/SSIDs.txt>)

- -0 Your primary station usually fixed and message capable
- -1 generic additional station, digi, mobile, wx, etc
- -2 generic additional station, digi, mobile, wx, etc
- -3 generic additional station, digi, mobile, wx, etc
- -4 generic additional station, digi, mobile, wx, etc
- -5 Other networks (Dstar, Iphones, Androids etc)
- -6 Special activity, Satellite ops, camping or 6 meters, etc
- **-7 walkie talkies, HT's or other human portable**
- -8 boats, sailboats, RV's or second main mobile
- -9 Primary Mobile (usually message capable)
- -10 internet, Igates, echolink, winlink, AVRS, APRN, etc
- -11 balloons, aircraft, spacecraft, etc
- -12 APRStt, DTMF, RFID, devices, one-way trackers\*, etc
- -13 Weather stations
- -14 Truckers or generally full time drivers
- -15 generic additional station, digi, mobile, wx, etc

# <span id="page-19-1"></span>**Receiver**

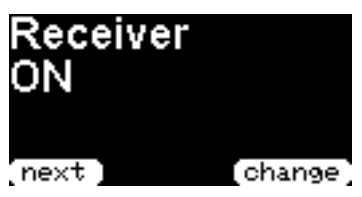

Receiver **"ON"** oder **"OFF"** schaltet den eingebauten **Empfänger an** bzw. **aus**. Auch im ausgeschalteten Zustand werden Positionsmeldungen versendet! Der Empfänger wird lediglich für den Empfang von APRS Paketen und persönlichen Nachrichten verwendet. Wenn Sie PicoAPRS als KISS-TNC verwenden, wird der Empfänger automatisch aktiviert.

# <span id="page-19-0"></span>**Frequency**

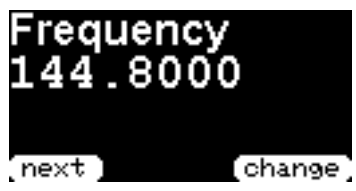

Hier stellen Sie die zu verwendende APRS Sende und Empfangsfrequenz ein.

Die Frequenz ist auf die in Europa übliche Frequenz von 144.800 MHz voreingestellt und muss im Normalfall nicht verändert werden.

Analog zur Eingabe Ihres Rufzeichens stellen Sie hier die Frequenz ein. Die ersten beiden Stellen (14) und der

Dezimalpunkt sind vorgegeben!

**Folgende Frequenzen werden in anderen Teilen der Welt für 1200 Baud FM APRS verwendet:**

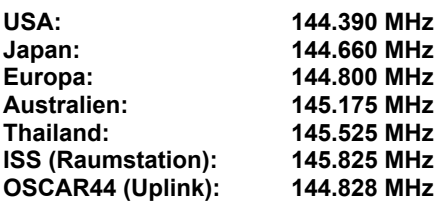

**Der APRS Pfad ist eingestellt auf WIDE1-1, WIDE2-2 Wenn Sie die Frequenz auf 145.8250MHz einstellen, wir der Pfad automatisch auf ARISS, WIDE2-1 umgestelt. Für die Nutzung von APRS über die Internationale Raumstation (ISS) genügt es die Frequenz einzustellen.**

#### <span id="page-20-2"></span>**AutoPower**

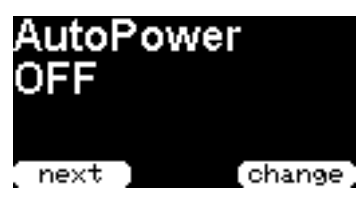

Wenn Sie AutoPower auf "Power Off" einstellen, schaltet sich der PicoAPRS aus sobald die USB Stromversorgung getrennt wird und automatisch wieder ein, wenn die USB Stromversorgung wieder angeschlossen wird. Das funktioniert auch bei den meisten Fahrzeugen mit USB über den Zigarettenanzüder via Zündung.

Bei Auswahl von "**Powersave**" wird der [Empfänger deaktiviert](#page-19-1) und "**[GPS Powersave](#page-21-1)"**  automatisch aktiviert sobald die USB Stromversorgung getrennt wird. In diesem Modus kann Ihr PicoAPRS mehrere Tage in Betrieb bleiben und bei Positionsänderung eine Bake versenden. Sobald die USB Stromversorgung wieder hergestellt wurde, werden die von Ihnen im Menü eingestellten Parameter wiederhergestellt.

#### <span id="page-20-1"></span>**Autoclose**

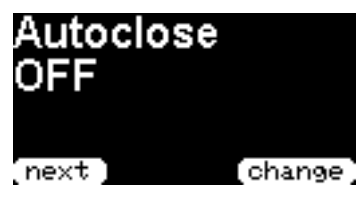

Autoclose schliesst auf dem Hauptbildschirm dargestellte Positions- sowie Statusmeldungen nach der eingestellten Zeit automatisch. Die Positionsmeldungen können dennoch im Menü **..Last heard**" abgerufen werden. Autoclose kann mit **"OFF"** deaktiviert bzw. eine Zeit zwischen

**10 und 300 Sekunden** eingestellt werden.

**Empfangene persönliche Nachrichten werden nicht automatisch geschlossen!**

#### <span id="page-20-0"></span>**Screensaver**

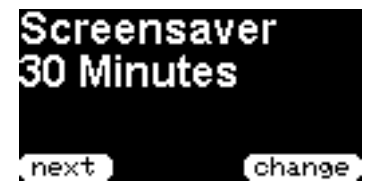

Screensaver schaltet das OLED-Display nach der eingestellten Zeit in Minuten aus, sofern in der eingestellten Zeit keine Taste betätigt wurde. PicoAPRS arbeitet auch mit ausgeschaltetem Display normal weiter. Sobald bei ausgeschaltetem Display eine der beiden Tasten gedrückt wird, wird zuerst das Display wieder aktiviert.Der Tastendruck führt in diesem Fall keine weitere Aktion aus.

Die Lebensdauer des Displays wird verlängert wenn das Display häufiger ausgeschaltet wird. Ausserdem wird die Akkulaufzeit verlängert da Energie gespart wird sobald das Display deaktiviert wurde.

#### <span id="page-21-1"></span>**GPS Powersave**

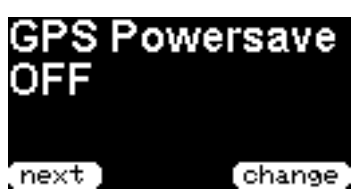

**"GPS Powersave"** definiert, ob der GPS Empfänger automatisch ausgeschaltet werden soll wenn GPS gerade nicht benötigt wird.

**"OFF**" schaltet die Energiesparfunktion aus und "ON. aktiviert diese Funktion.

Bei angeschlossener externer Stromversorgung über USB wird GPS unabhängig von dieser Einstellung dauerhaft aktiviert!

Wenn der GPS Empfänger zyklisch deaktiviert wird, spart das Energie und die Akkulaufzeit verlängert sich. Im Gegenzug wird auf dem Hauptbildschirm die GPS Geschwindigkeit möglicherweise nicht korrekt dargestellt. Ausserdem wird die Entfernung zu anderen Stationen dann nur mit der zuletzt bekannten GPS Position berechnet und angezeigt.

#### <span id="page-21-0"></span>**Contrast**

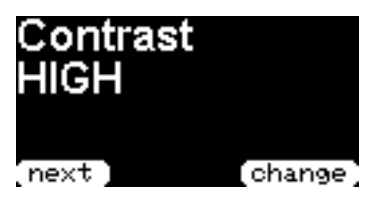

**Contrast** regelt die Displayhelligkeit. "HIGH" für hohe und **"LOW"** für niedrige Helligkeit.

Eine niedrige Helligkeit senkt den Stromverbrauch geringfügig und verlängert dadurch auch geringfügig die Akkulaufzeit. Ausserdem wirkt sich eine niedrige Helligkeit positiv auf die Lebensdauer des OLED Displays aus.

#### <span id="page-22-2"></span>**Comment**

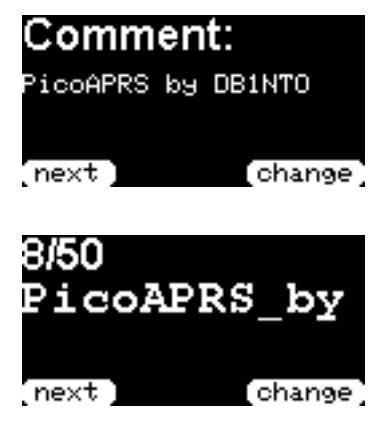

Unter "Comment" stellen Sie einen Kommentartext ein, welcher **bei jedem 10. Positionspaket als Kommentar mit gesendet wird.** Der Text ist begrenzt auf 50 Zeichen. Die Eingabe erfolgt analog zur Eingabe des Rufzeichens unter dem Menüpunkt MyCall. Sie haben hier jedoch alle ASCII Zeichen sowie Klein- Großbuchstaben, Zahlen und Zeichen zur Verfügung.

In der ersten Zeile wird Ihnen angezeigt, welche Stelle Sie gerade bearbeiten. Im Beispiel links ist das die Stelle **8** von maximal möglichen **50**.

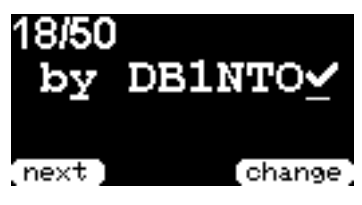

Zum Abschließen setzen Sie bitte den "Haken" wie oben abgebildet. Ein eventuell vorheriger und längerer Text wird an dieser Stelle abgeschnitten.

#### <span id="page-22-1"></span>**Info**

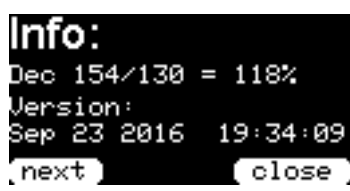

Unter "Info" werden Ihnen einige "Informationen" angezeigt. Die Zeile "Dec" x/x sagt aus, wie viele APRS Datenpakete erfolgreich dekodiert wurden und wie oft eine Datenübertragung empfangen wurde. Wenn vom Absender mehrere Datenpakete auf einmal versandt werden, kann der Wert auch über 100% hinausgehen! Siehe obiges Beispielbild.

Die Version sagt aus, wann die installierte Software erstellt wurde.

#### <span id="page-22-0"></span>**Units**

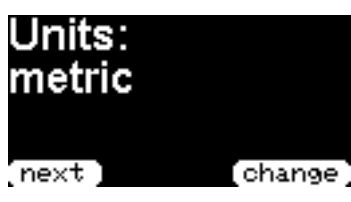

Mit Units stellen Sie die Einheiten für Geschwindigkeit und Entfernung um. Zur Auswahl stehen:

- metric (km/h /km)
- imperial (mp/h / mi)
- nautic (kn / mp/h)

#### <span id="page-23-2"></span>**Firmwarecheck**

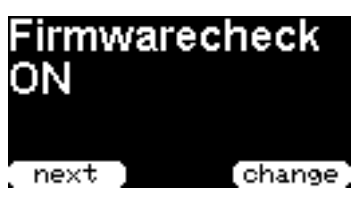

Firmwarecheck prüft ein mal täglich über das APRS Netz ob es ein Firmware Update für Ihren PicoAPRS gibt. Dazu wird eine Nachricht mit dem installierten Firmwarestand an den PicoAPRS Server gesendet. Sofern eine neuere Version verfügbar ist, sendet Ihnen der Server eine Nachricht zurück.

**Wichtig: Diese Funktion kann nur funktionieren, wenn das von Ihnen genutzte iGate auch Nachrichten an Sie aussenden kann. Viele iGates können lediglich empfangen!**

#### <span id="page-23-1"></span>**Reboot**

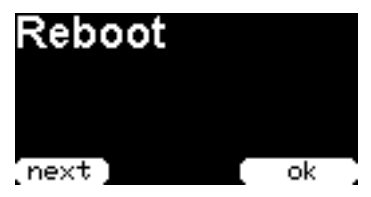

Sollte sich Ihr PicoAPRS einmal nicht wie gewohnt verhalten, können Sie das Gerät über diesen Menüpunkt neu starten. Es werden keinerlei Einstellungen gelöscht! Sollte ein "Reboot" nicht helfen, trennen Sie bitte den internen Akku und falls vorhanden das USB Kabel vom PicoAPRS für einige Sekunden und verbinden den Akku dann erneut.

#### <span id="page-23-0"></span>**3. Technische Daten**

Frequenzbereich: 144.000 MHz – 146.000 MHz Sendeleistung: Maximal 1 Watt<br>Modulation: Maximal TM / AFSK Modulation: FM / AFSK<br>Raudrate APRS: 1200 Baud Baudrate APRS: Baurate USB (virtuell Seriell): 115200 Baud Betriebsspannung über USB: 5.0V DC Akku: 3,7V - 850mAh Li-Ion

Stromaufnahme am USB Port: 500mA Abmessungen: ca. 33 mm x 56 mm x 18 mm Gewicht: Gewicht: Ca. 44 Gramm

Der verwendete GPS-Empfänger arbeitet bis zu einer Höhe von 18.000 Meter (60.000 feet).

### <span id="page-24-0"></span>**4. Fehlerbehebung**

#### **- PicoAPRS Display blinkt, das Gerät startet permanent neu**

 $\rightarrow$  Akkuspannung zu niedrig. Bitte Akku aufladen.

#### - Im Hauptbildschirm erscheint als GPS Status - "ERR"

→ Keine Daten vom GPS Empfänger, bitte prüfen, ob das GPS Modul korrekt eingesteckt wurde.

#### - Im Hauptbildschirm erscheint als GPS Status - "OFF"

→ GPS Empfänger wurde nach mehrmaligem erfolglosen Versuch ohne GPS Abdeckung zum Energiesparen abgeschaltet. Es gibt mehrere Möglichkeiten, den GPS Empfang wieder zu aktivieren:

> a) Drücken Sie im Hauptbildschirm auf "beacon" um eine Positionsnachricht zu senden. Dafür wird GPS wieder aktiviert.

b) schalten Sie das Gerät über das Menü aus und wieder ein.

#### - Im Hauptbildschirm erscheint "TNC is in use"

→ Die TNC Funktion ist aktiv und ein USB Kabel angeschlossen. PicoAPRS arbeitet in diesem Fall nur als TNC, es werden keine Positionsdaten vom Gerät aus versandt und der GPS Empfänger wird deaktiviert.

#### - Anstelle der Batterie steht ..PS"

→ PS Steht für Powersave und bedeutet, dass der Empfänger AUS und die GPS Stromsparfunktion (GPS Powersave) AN geschaltet ist. Dieser Modus wird automatisch wieder beendet, wenn Sie eine Stromversorgung über USB anschließen oder das Gerät aus und wieder einschalten.

# <span id="page-25-0"></span>**5. Hersteller Informationen**

# **WiMo Antennen und Elektronik GmbH**

Am Gäxwald 14 76863 Herxheim

Germany

Tel. +49 (0) 7276 9668-0 FAX +49 (0) 7276 9668-11

[http://www.wimo.com](http://www.wimo.com/)

e-mail: info@wimo.com

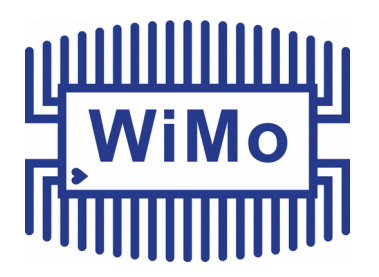

# <span id="page-26-0"></span>**6. EU CE Konformitätserklärung**

In accordance with EU Directives and Regulations WiMo Antennen und Elektronik GmbH

Am Gäxwald 14, 76863 Herxheim, Germany

as the manufacturer, hereby declares under our sole responsibility that

product: APRS Data Transceiver Model name: PICO-APRS is in conformity with the essential requirements of the RE Directive 2014/53/EU:

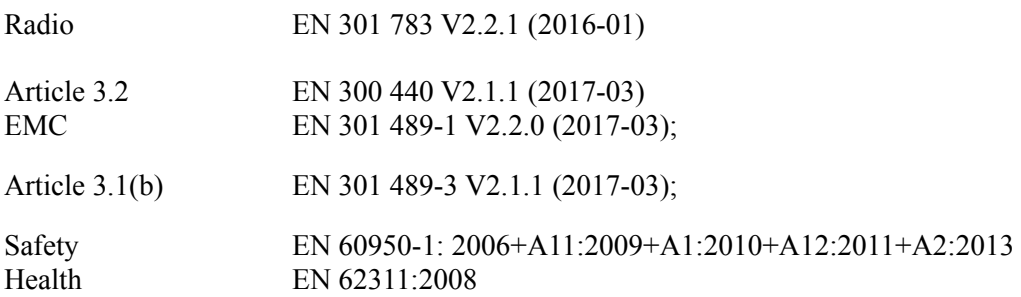

The notified body Bay Area Compliance Labs Corp.(BACL) (EU Identification Number: 1313) performed a conformity assessment according to Annex III, Module B.

Signed on behalf of WiMo Antennen und Elektronik GmbH

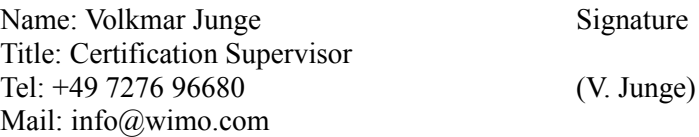

Date: aug 7, 2017